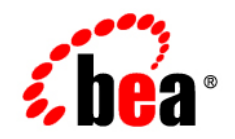

# **BEA** AquaLogic ® Service Bus

**SFTP Transport User Guide**

Version: 2.6 RP1 Revised: November 2007

## **Contents**

### [Introduction to SFTP Transport](#page-4-0)

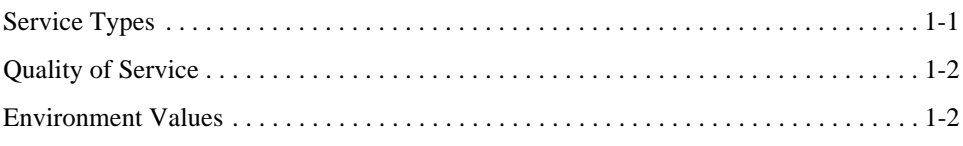

### [Using the SFTP Transport](#page-6-0)

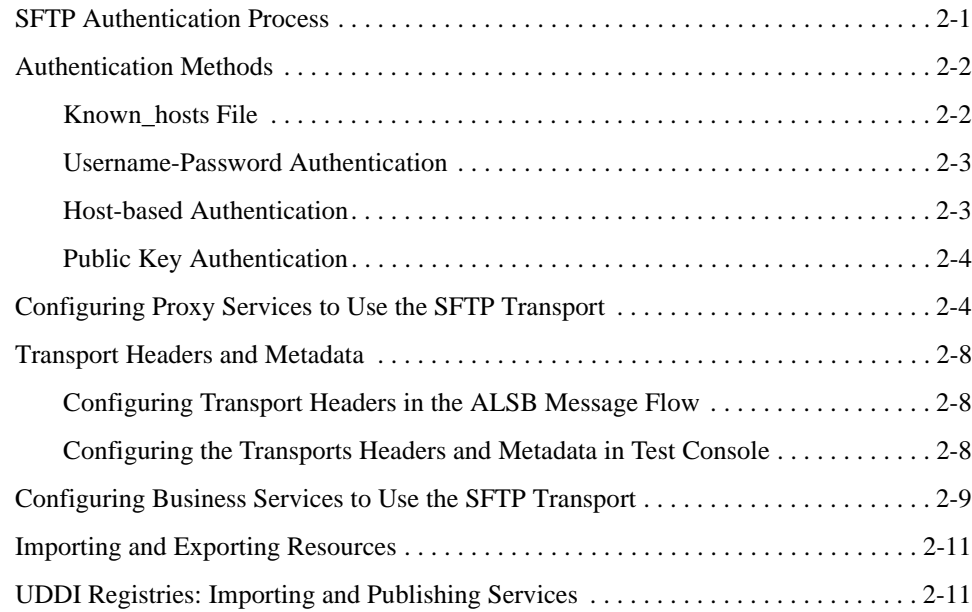

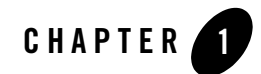

## <span id="page-4-0"></span>Introduction to SFTP Transport

The SFTP transport allows you to transfer files over SSH File Transfer Protocol (SFTP) using SSH version 2. After authentication, a connection is established between ALSB services and the SFTP server and file transfer occurs. The SFTP transport is a poll-based transport that periodically polls a specified directory based on a polling interval specified during service configuration. One-way inbound and outbound connectivity is supported for this transport.

### <span id="page-4-1"></span>**Service Types**

The SFTP transport is available only for the following service types:

- Message Service with only request message type specified during message type configuration.
- **Note:** For a SFTP transport-based proxy service, when you select the service type as Message Service, you must specify Binary, Text, MFL, or XML as the Request Message Type. Response Message Type must be None.
	- Any XML Service

While configuring proxy or business services, ensure that you select Message Service or XML Service as the service type. For more information about configuring proxy and business services, see [Business Services](http://e-docs.bea.com/alsb/docs261/consolehelp/businessServices.html) and [Proxy Services](http://e-docs.bea.com/alsb/docs261/consolehelp/proxyservices.html) in *Using the AquaLogic Service Bus Console*.

### <span id="page-5-0"></span>**Quality of Service**

For inbound message transfer, the Quality of Service (QoS) is set as exactly-once. This ensures that a message is processed at least once.

For outbound message processing, the QoS is best-effort.

**Note:** To take care of messages that are not transferred, you must create the error handling logic (including any retry logic) in the pipeline error handler. For information about configuring error handling, see [Proxy Services: Error Handlers](http://e-docs.bea.com/alsb/docs261/consolehelp/proxyerrors.html) in *Using the AquaLogic Service Bus Console*.

For more information about QoS in ALSB messaging, see Quality of Service in [Modeling](http://e-docs.bea.com/alsb/docs261/userguide/modelingmessageflow.html)  [Message Flow in AquaLogic Service Bus](http://e-docs.bea.com/alsb/docs261/userguide/modelingmessageflow.html) in *Using the AquaLogic Service Bus Console*.

### <span id="page-5-1"></span>**Environment Values**

Environment values are certain predefined fields in the configuration data whose values are very likely to change when you move your configuration from one domain to another (for example, from test to production). For information about updating environment values, see [Finding and](http://e-docs.bea.com/alsb/docs261/consolehelp/systemadmin.html)  [Replacing Environment Values](http://e-docs.bea.com/alsb/docs261/consolehelp/systemadmin.html) in *Using the AquaLogic Service Bus Console*. The environment values associated with the SFTP transport are listed in [Table 1-1:](#page-5-2)

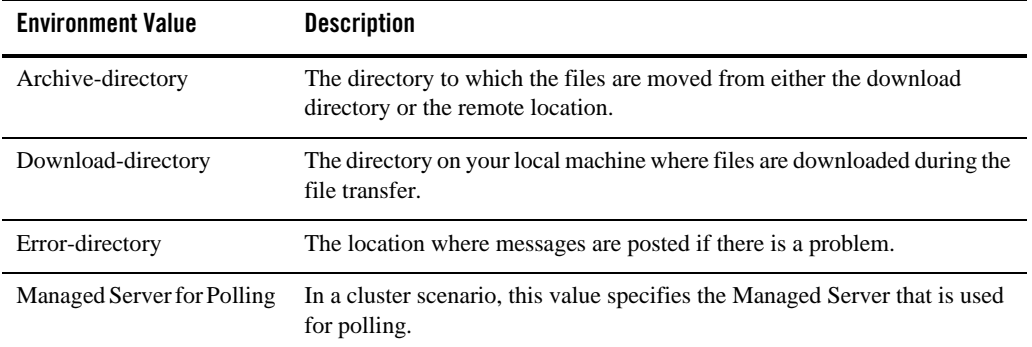

<span id="page-5-2"></span>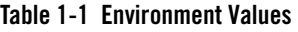

#### **Note:** For more information about the directory values, see [Configuring Proxy Services to](#page-9-2)  [Use the SFTP Transport](#page-9-2) and [Configuring Business Services to Use the SFTP](#page-14-1)  [Transport.](#page-14-1)

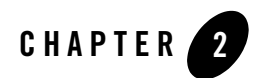

## <span id="page-6-0"></span>Using the SFTP Transport

You can use the SFTP transport to transfer files using the SFTP protocol. When you configure your proxy and business services, you can choose any of the 3 authentication methods for server authentication. For more information, see [Authentication Methods](#page-7-0), [Configuring Proxy Services](#page-9-1)  [to Use the SFTP Transport](#page-9-1), and [Configuring Business Services to Use the SFTP Transport](#page-14-0).

When you configure a proxy service, you can use a Transport Header action to set the header values in messages. For more information, see [Transport Headers and Metadata.](#page-13-0)

In addition, you can also import and export resources using ALSB Console. For more information, see [Importing and Exporting Resources](#page-16-0) and [UDDI Registries: Importing and](#page-16-1)  [Publishing Services](#page-16-1).

### <span id="page-6-1"></span>**SFTP Authentication Process**

The following general principles apply to the SFTP authentication process for both a proxy service and business service.

- **Connection:** The ALSB service (proxy and business) always acts as the SFTP client and connects to the SFTP server.
- **Authentication by the SFTP Server:** For Public Key and Host Based authentication, the SFTP server authenticates the connection with the public key of the ALSB service. For Username Password authentication, the SFTP server authenticates the connection with the username and password. For more information, see [Authentication Methods.](#page-7-0)
- **Authentication by the SFTP Client:** The ALSB service always authenticates the SFTP server with the public-key/host/IP combination present in the known hosts file. For more information, see [Known\\_hosts File.](#page-7-1)
- **Connection established:** Connection is established only when both the server and client authentications are successful. File (message) transfer can now be done.
- **Transfer:** When a proxy service is the client to the SFTP server, the file (message) is downloaded from the SFTP server and when a business service is the client to the SFTP server, the file (message) is uploaded to the SFTP server.

### <span id="page-7-0"></span>**Authentication Methods**

The following authentication methods are supported for the SFTP transport:

- [Username-Password Authentication](#page-8-0)
- [Host-based Authentication](#page-8-1)
- [Public Key Authentication](#page-9-0)

For server authentication, you must have a known-hosts file on the client machine. For more information, see [Known\\_hosts File](#page-7-1).

### <span id="page-7-1"></span>**Known\_hosts File**

ALSB services authenticate the SFTP server based on the server details in a known hosts file. This file must be available on the server on which the ALSB proxy services (inbound requests) or business services (outbound requests) run and must have the host name, IP address, and public key of the remote SFTP servers to which the proxy service or business service can connect.

To use the known\_hosts file:

1. Create a known\_hosts file and enter these details in the following format:

```
Hostname, IP algorithm publickey
```
where,

- host name specifies the host name of the SFTP server
- IP specifies the IP address of the SFTP server
- algorithm can be either DSA or RSA, based on the SFTP server configuration. Enter ssh-rsa or ssh-dss depending on the supported algorithm.

– format of the public key in this file is "Open SSH public key format". This is the public key of the SFTP server.

Multiple entries are supported in this file and it should be one entry per line.

#### **Example:**

```
getafix,172.22.52.130 ssh-rsa 
AAAAB3NzaC1yc2EAAAABIwAAAIEAtR+M3Z9HFxnKZTx66fZdnQqAHQcF1vQe1+EjJ/HWYtg
Anqsn0hMJzqWMatb/u9yFwUpZBirjm3g2I9Qd8VocmeHwoGPhDGfQ5LQ/PPo3esE+CGwdnC
OyRCktNHeuKxo4kiCCJ/bph5dRpghCQIvsQvRE3sks+XwQ7Wuswz8pv58=
```
2. Move the known hosts file to the  $\langle$  ALSB installation directory>\ user\_projects\domains\alsb\_domain\sbconfig\sftp directory.

Additional tasks that need to be done for a specific authentication method are listed in the following sections.

### <span id="page-8-0"></span>**Username-Password Authentication**

Username and password authentication is done using the credentials of the user.

To enable username and password authentication for a service:

- 1. Create a static service account using the user credentials on the SFTP server. For more information, see [Service Accounts](http://e-docs.bea.com/alsb/docs261/consolehelp/serviceAccounts.html) in *Using the AquaLogic Service Bus Console.*
- 2. Create a known\_hosts file. For more information, see [Known\\_hosts File.](#page-7-1)

### <span id="page-8-1"></span>**Host-based Authentication**

Host-based authentication is done using a private host key.

To enable host-based authentication for a service:

- 1. Configure a service key provider with an SSL client authentication key. For information about using service key providers, see [Service Key Providers i](http://e-docs.bea.com/alsb/docs261/consolehelp/proxyServiceProviders.html)n *Using the AquaLogic Service Bus Console.*
- 2. Create a known hosts file. For more information, see Known hosts File.
- 3. Configure the SFTP server to accept the requests from ALSB, which is a client to the SFTP server.

For example, with an SFTP server on Linux, you must:

- Edit the /etc/ssh/shosts.equiv file and add the host name or IP address of the machine on which ALSB domain is running.
- Edit the /etc/ssh/ssh known hosts file and add the host name or IP address of the machine on which ALSB domain is running, followed by space and the public key.
	- **Note:** Extract the public key from the key store used while creating the service key provider. The format of this public key should be Open SSH public key format.

### <span id="page-9-0"></span>**Public Key Authentication**

Public key authentication is done using your own private key.

To enable public key authentication:

- 1. Configure a service key provider with SSL client authentication key. For information about using service key providers, see [Service Key Providers i](http://e-docs.bea.com/alsb/docs261/consolehelp/proxyServiceProviders.html)n *Using the AquaLogic Service Bus Console.*
- 2. Configure the SFTP server to accept the requests from ALSB (SFTP client).

For example, with an SFTP server on Linux, you must extract the public key from the key store and put the key in the \$HOME/.ssh/authorized\_keys file on the SFTP server. Ensure the path and file are available.

3. Create a known hosts file. For more information, see Known hosts File.

### <span id="page-9-2"></span><span id="page-9-1"></span>**Configuring Proxy Services to Use the SFTP Transport**

When you create a proxy service in ALSB Console Transport Configuration page, select the transport protocol as  $s f t$  and specify the endpoint configuration in sftp://hostname:port/directory format.

where,

- hostname is the host name or IP address of the SFTP server.
- port is the port on which SFTP server is listening. Default port for SFTP is 22.
- directory is the location that is periodically polled for files. This directory is relative to the home directory of the user.
- **Note:** Because the only service types that are supported for the SFTP transport are Message and XML, you must select either Message service or XML service when you select the

service type in the General Configuration page. For more information, see [Proxy](http://e-docs.bea.com/alsb/docs261/consolehelp/proxyservices.html)  [Services](http://e-docs.bea.com/alsb/docs261/consolehelp/proxyservices.html) in *Using the AquaLogic Service Bus Console*.

Configure the SFTP transport for a proxy service with values as described in [Table 2-1.](#page-10-0)

| Field                      | <b>Description</b>                                                                                                    |  |  |
|----------------------------|----------------------------------------------------------------------------------------------------|--|--|
| <b>User Authentication</b> | The proxy service is authenticated by the SFTP server based on the<br>specified user authentication method. Select one of the following:                                                                                                    |  |  |
|                            | <b>Username Password Authentication - Specifies that a static service</b><br>٠<br>account is associated with this authentication method and the client is<br>authenticated using the credentials provided in the service account.                                                                            |  |  |
|                            | Host Based Authentication - Specifies that a user name and service<br>$\bullet$<br>key provider are required to use this authentication method. Any user<br>connecting from a known host is authenticated using the private key of<br>the host.                                                              |  |  |
|                            | <b>Public Key Authentication - Specifies that a user name and service</b><br>key provider are required to use this authentication method. All users<br>have their own private key.                                                                                                    |  |  |
|                            | For more information, see Authentication Methods.                                                                                                    |  |  |
| Service Account            | Enter the service account for the user, or click <b>Browse</b> to select a service<br>account.                                                                                                    |  |  |
|                            | For information about using service accounts, see Service Accounts in<br>Using the AquaLogic Service Bus Console.                                                                                                    |  |  |
| Service Key Provider       | Enter a service key provider or click Browse to select a service key<br>provider. For more information, see Service Key Providers in Using the<br>AquaLogic Service Bus Console.                                                                                                    |  |  |
|                            | This option is available only when Host Based or Public Key<br>Note:<br>Authentication is selected as the user authentication method.                                                                                                    |  |  |
| Username                   | Enter the user name.                                                                                                    |  |  |
|                            | This name is required only when you select either the Host Based or the<br>Public Key authentication method.                                                                                                    |  |  |
|                            | In host-based user authentication, the user name is used for polling the<br>home directory of the user on the SFTP server. For public key user<br>authentication, the user name is used for polling the home directory of the<br>user and for identifying the location of the public key on the SFTP server. |  |  |

<span id="page-10-0"></span>**Table 2-1 Configuring SFTP Proxy Service**

| Field                   | <b>Description</b>                                                                                                    |  |  |
|-------------------------|----------------------------------------------------------------------------------------------------|--|--|
| Pass By Reference       | Select this option to stage the file in the archive directory and pass it as a<br>reference in the headers.                                                                                                    |  |  |
|                         | Note:<br>This option is available only when remote streaming is disabled.                                                                                                    |  |  |
| <b>Remote Streaming</b> | Select this option to stream the SFTP files directly from the remote server<br>at the time of processing. When you select this option, the archive directory<br>is the remote directory on the SFTP server machine. Therefore, you should<br>specify the archive directory relative to the SFTP user directory. |  |  |
| File Mask               | Enter a regular expression to select the files that you want to pick from the<br>directory. Default is *.*.                                                                                                    |  |  |
| Polling Interval        | Enter the interval in seconds at which the file is polled from the specified<br>location. Default is 60.                                                                                                    |  |  |
| Read Limit              | Specify the maximum number of messages to read per polling sweep. Enter<br>0 to specify no limit. Default is 10.                                                                                                    |  |  |
| Post Read Action        | Select what happens to a message after it has been read.                                                                                                    |  |  |
|                         | Archive - The message is archived in the specified archived directory<br>٠<br>after file transfer.                                                                                                    |  |  |
|                         | <b>Delete</b> - The message is deleted after file transfer.                                                                                                    |  |  |
| Archive Directory       | Specify the path to the archive location if the Post Read Action option is<br>set to Archive. You must specify a archive directory if the Pass By<br><b>Reference</b> option is selected.                                                                                                    |  |  |
|                         | If remote streaming is enabled, this directory location is with respect to the<br>SFTP server. If remote streaming disabled, the archive directory is<br>available on the ALSB machine.                                                                                                    |  |  |
|                         | When the Archive option is selected, the files are moved from either the<br>download directory or the remote location to this directory.                                                                                                    |  |  |
|                         | Note:<br>Specify the directory as an absolute path. If the directory does not<br>exist, it is automatically created. If you specify the directory as a<br>relative path, the directory is created relative to the Java process<br>that starts the WebLogic Server.                                              |  |  |

**Table 2-1 Configuring SFTP Proxy Service**

| <b>Field</b>             | <b>Description</b>                                                                                                    |  |  |
|--------------------------|----------------------------------------------------------------------------------------------------|--|--|
| Download Directory       | Enter the directory on your local machine where files are downloaded<br>during the file transfer.                                                                                                    |  |  |
|                          | If remote streaming is enabled, this option is disabled.                                                                                                    |  |  |
|                          | Specify the directory as an absolute path. If the directory does not<br>Note:<br>exist, it is automatically created. If you specify the directory as a<br>relative path, the directory is created relative to the Java process<br>that starts the WebLogic Server. |  |  |
| <b>Error Directory</b>   | Enter the location where messages are posted if there is a problem.<br>If remote streaming is enabled, this directory is with respect to the SFTP<br>server. If disabled, it is available on the ALSB machine.                                                     |  |  |
|                          |                                                                                                    |  |  |
|                          | Note:<br>Specify the directory as an absolute path. If the directory does not<br>exist, it is automatically created. If you specify the directory as a<br>relative path, the directory is created relative to the Java process<br>that starts the WebLogic Server. |  |  |
| Request encoding         | Accept the default UTF-8 as the character set encoding for requests in<br>SFTP transports.                                                                                                    |  |  |
| <b>Advanced Settings</b> |                                                                                                    |  |  |
| Scan Subdirectories      | Select this option to recursively scan all directories within the directory that<br>is specified in the endpoint URI.                                                                                                    |  |  |
| Sort By Arrival          | Select this option to deliver events in the order of arrival. This ensure that<br>the message delivery is not random, but based on the time at which the file<br>is downloaded into the destination directory.                                                     |  |  |
| Timeout                  | Enter the socket timeout interval, in seconds, before the connection is<br>dropped. If you enter 0, there is no timeout. Default is 60.                                                                                                    |  |  |
| <b>Retry Count</b>       | Specify the number of retries for SFTP connection failures. Default is 3.                                                                                                    |  |  |

**Table 2-1 Configuring SFTP Proxy Service**

For more information about configuring proxy services using SFTP transport, see SFTP Transport Configuration Page in [Proxy Services](http://e-docs.bea.com/alsb/docs261/consolehelp/proxyservices.html) in *Using the AquaLogic Service Bus Console*.

### <span id="page-13-0"></span>**Transport Headers and Metadata**

The transport header and metadata related to the SFTP transport are listed in [Table 2-2](#page-13-3).

| Header / Metadata | <b>Description</b>                                                                                                    |  |  |
|-------------------|----------------------------------------------------------------------------------------------------|--|--|
| FileName          | The value of this transport header is used as the file name at the destination<br>directory.                                                                                                    |  |  |
| isFilePath        | Metadata field. A true or false value. If True, the value specified in the<br>FileName header is interpreted as the absolute path of the file. If False, the<br>specified filename is interpreted as the actual name of the file. |  |  |
| filePath          | Response metadata field. The absolute path at which the file specified in<br>the FileName header has been written.                                                                                                    |  |  |

<span id="page-13-3"></span>**Table 2-2 Transport Headers and Metadata**

### <span id="page-13-1"></span>**Configuring Transport Headers in the ALSB Message Flow**

You can configure the transport headers only for outbound requests in the message flow. For information about the transport headers related to the SFTP transport, see [Transport Headers and](#page-13-0)  [Metadata](#page-13-0).

In the pipeline, use a Transport Header action to set the header values in messages. For information about adding transport header actions, see "Transport Headers" in [Proxy Services:](http://e-docs.bea.com/alsb/docs261/consolehelp/proxyactions.html)  [Actions](http://e-docs.bea.com/alsb/docs261/consolehelp/proxyactions.html) in *Using the AquaLogic Service Bus Console*.

### <span id="page-13-2"></span>**Configuring the Transports Headers and Metadata in Test Console**

You can also configure the **filename** transport header and the **isFilePath** metadata values in the ALSB Test Console when you test SFTP transport based services during development.

For information about using Test Console, see [Test Console](http://e-docs.bea.com/alsb/docs261/consolehelp/testing.html) in *Using the AquaLogic Service Bus Console* and [Using the Test Console](http://e-docs.bea.com/alsb/docs261/userguide/testing.html) in *AquaLogic Service Bus User Guide*.

### <span id="page-14-1"></span><span id="page-14-0"></span>**Configuring Business Services to Use the SFTP Transport**

When you create a business service in ALSB Console, in the Transport Configuration page, select the transport protocol as  $s f t p$  and specify the endpoint URI (location of the service) in sftp://hostname:port/directory format.

where,

- hostname is the host name or IP address of the SFTP server.
- port is the port on which SFTP server is listening. Default port for SFTP is 22.
- directory is the location where the outbound message is stored or written. This directory is relative to the home directory of the user.
- **Note:** Because the only service types that are supported for the SFTP transport are Message and XML, ensure that you select either Message service or XML service when you select the service type in the General Configuration page. For more information, see in [Business](http://e-docs.bea.com/alsb/docs261/consolehelp/businessServices.html)  [Services](http://e-docs.bea.com/alsb/docs261/consolehelp/businessServices.html) in *Using the AquaLogic Service Bus Console*.

To configure the SFTP transport for a business service, specify the values as described in [Table 2-3.](#page-15-0)

| Field                               | <b>Description</b>                                                                                                    |  |  |
|-------------------------------------|----------------------------------------------------------------------------------------------------|--|--|
| <b>User Authentication</b>          | Select one of the following:<br><b>Username Password Authentication - Specifies that a static service</b><br>account is associated with this authentication method and the client is<br>authenticated using the credentials provided in the service account.<br>Host Based Authentication - Specifies that a user name and service<br>$\bullet$<br>key provider are required to use this authentication method. Any user<br>connecting from a known host is authenticated using the private key of<br>the host.<br>Public Key Authentication - Specifies that a user name and service<br>key provider are required to use this authentication method. All users<br>have their own private key.<br>For more information, see Authentication Methods. |  |  |
| Service Account                     | Enter the service account for the user, or click <b>Browse</b> to select a service<br>account.<br>For information about using service accounts, see Service Accounts in<br>Using the AquaLogic Service Bus Console.                                                                                                    |  |  |
| Service Key Provider                | Enter a service key provider or click Browse to select a service key<br>provider. For more information, see Service Key Providers in Using the<br>AquaLogic Service Bus Console.<br>This option is available only when Host Based or Public Key<br>Note:<br>Authentication is selected as the user authentication method.                                                                                                    |  |  |
| Username                            | Enter the user name.<br>This name is required only when you select either the Host Based or the<br>Public Key authentication method.<br>In host-based user authentication, the user name is used for polling the<br>home directory of the user on the SFTP server. For public key user<br>authentication, the user name is used for polling the home directory of the<br>user and for identifying the location of the public key on the SFTP server.                                                                                                    |  |  |
| Timeout                             | Enter the socket timeout interval, in seconds, before the connection is<br>dropped. If you enter 0, there is no timeout. Default is 60.                                                                                                    |  |  |
| Prefix for destination File<br>Name | Enter the prefix for the file name under which the file is stored on the<br>remote server.                                                                                                    |  |  |

<span id="page-15-0"></span>**Table 2-3 Configuring SFTP Business Service**

| Field                               | <b>Description</b>                                                                         |  |
|-------------------------------------|--------------------------------------------------------------------------------------------|--|
| Suffix for destination File<br>Name | Enter the suffix for the file name under which the file is stored on the<br>remote server. |  |
| Request encoding                    | Accept the default UTF-8 as the character set encoding for requests in<br>SFTP transports. |  |

**Table 2-3 Configuring SFTP Business Service**

For more information about configuring business services using SFTP transport, see SFTP Transport Configuration Page in [Business Services](http://e-docs.bea.com/alsb/docs261/consolehelp/businessServices.html) in *Using the AquaLogic Service Bus Console*.

### <span id="page-16-0"></span>**Importing and Exporting Resources**

When a resource exists in an ALSB domain, you can preserve the security and policy configuration details while importing that resource to ALSB by selecting the Preserve Security and Policy Configuration option. When you select this option, even if the security and policy configuration details have been updated in the resource that you want to import, the values in the existing resource are preserved. For information about importing resources from ALSB Console, see "Importing Resources" in [System Administration](http://e-docs.bea.com/alsb/docs261/consolehelp/systemadmin.html) in *Using the AquaLogic Service Bus Console*.

For SFTP services, the following details are preserved:

- client authentication method.
- reference to the service account, for services associated with username password authentication.
- reference to service key provider, for services associated with either host based or public key based authentication.
- user name, for services associated with either host based or public key based authentication.

### <span id="page-16-1"></span>**UDDI Registries: Importing and Publishing Services**

While publishing SFTP services to the UDDI registry, the authentication mode (auth-mode) is published to the registry along with other properties like endpoint URI, request-encoding, and scheme.

The protocol, load balancing algorithm, and endpoint URI values are imported from the registry while importing any service from the UDDI registry. After import, round-robin is the default value assigned to the load balancing algorithm. In addition, while importing SFTP services from the UDDI registry, the properties listed in [Table 2-4](#page-17-0) are imported from the registry:

| <b>Property</b>                     | <b>Description</b>                                                                                                    |                                                                                                    |  |
|-------------------------------------|----------------------------------------------------------------------------------------------------|----------------------------------------------------------------------------------------------------|--|
| Prefix for destination File<br>Name | The prefix for the file name under which the file is stored on the remote<br>server. The default value is set to "" (Null value). |                                                                                                    |  |
| Suffix for destination File<br>Name | The suffix for the file name under which the file is stored on the remote<br>server. The default value is set to "" (Null value). |                                                                                                    |  |
| Auth-mode                           | The authentication method that is imported from the registry.                                                                     |                                                                                                    |  |
|                                     | Note:                                                                                                    | When a SFTP business service with user authentication is<br>imported from an UDDI registry into ALSB, a conflict is<br>generated. You need to create a service account when the user<br>authentication is username-password and associate it with the<br>service. If the authorization method is host-based or public key,<br>create a service key provider and associate it with the service. |  |

<span id="page-17-0"></span>**Table 2-4 Properties imported from UDDI** 

For more information, see "Importing a Business Service From a UDDI Registry" and "Publishing a Proxy Service to a UDDI Registry" in [System Administration](http://e-docs.bea.com/alsb/docs261/consolehelp/systemadmin.html) in *Using the AquaLogic Service Bus Console.*